# **SAP Concur C**

# Getting the Most from SAP Concur User Support Desk Quick Reference Guide

February 2020

## Service Overview

When customers subscribe to SAP Concur User Support Desk (USD), end-users receive 24/7 assistance from knowledgeable SAP Concur experts.

# SAP Concur USD Portal

The USD portal facilitates self-resolution of issues. From the portal, end-users can search the Knowledge Base, submit a service inquiry or request, and initiate a chat session.

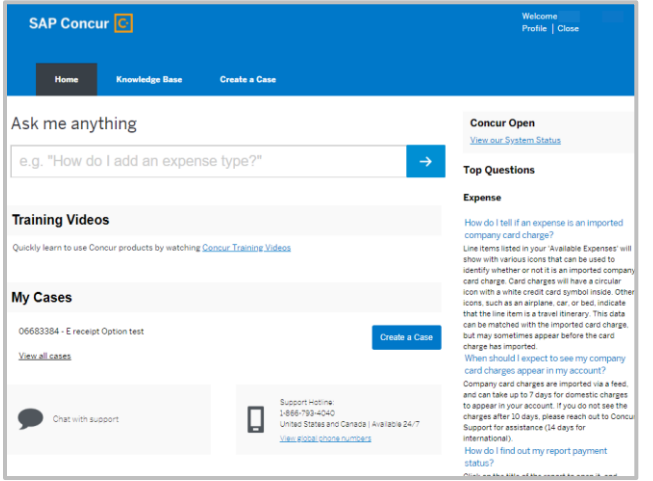

- Home > Ask me anything search box[, Training Videos,](https://www.concurtraining.com/en-us/pr/get-started) My Cases, Chat with Support, Support Hotline, [Concur Open,](https://open.concur.com/) Top Questions for Expense & Travel
- Knowledge Base >Articles, Ask us anything search box
- Create a Case >Submit a Case, Suggested Articles

## Portal Access

End-users can conveniently access the SAP Concur USD portal via Single Sign-On through their SAP Concur solution. In addition to English, the language portal options are Chinese (Simplified), French, German, Japanese, Portuguese (Brazilian), and Spanish.

Access the portal through Help > Contact Support.

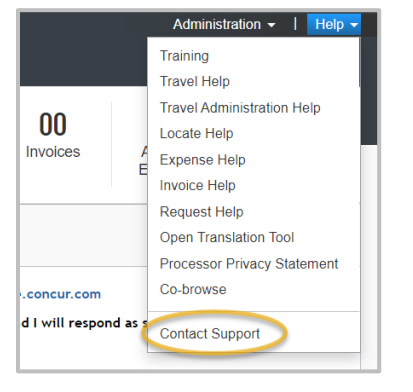

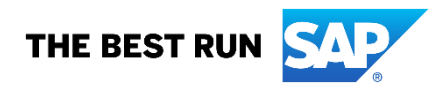

### Alternate Contact Support Link Locations

The *Support* link may appear next to Help Tab. Additionally, when all the header space is occupied at the top of the page, the Contact Support link may also be found at the bottom of the page.

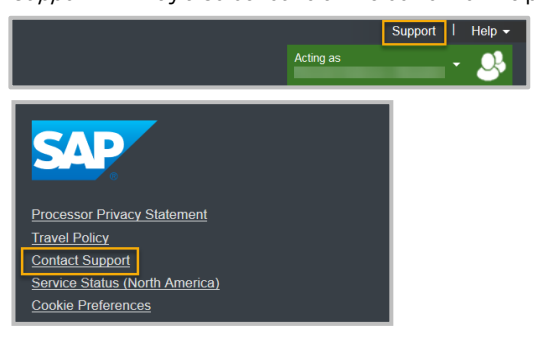

## User Support Desk Assistance

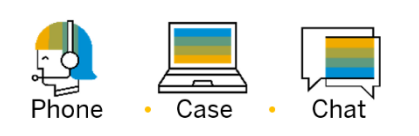

End-users may contact SAP Concur USD for assistance via phone, by creating a case or via chat.

## Phone Support

USD English Phone Support is available 24/7. The Global Phone Numbers can be found on the portal home page > Support Hotline > View global phone numbers. Foreign language support is offered in the local time zone of the designated language.

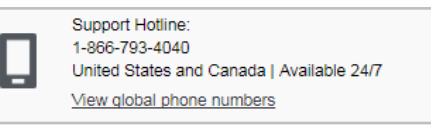

#### Case Support

End-users can create and submit a case from the portal home page or the Create a Case tab.

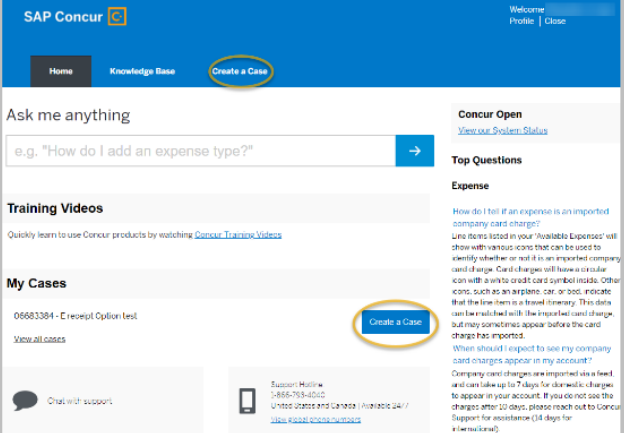

# Case Creation

The system will guide end-users through the completion of required fields and submission. To include any documents or screenshots, click the Submit & Add Attachments button.

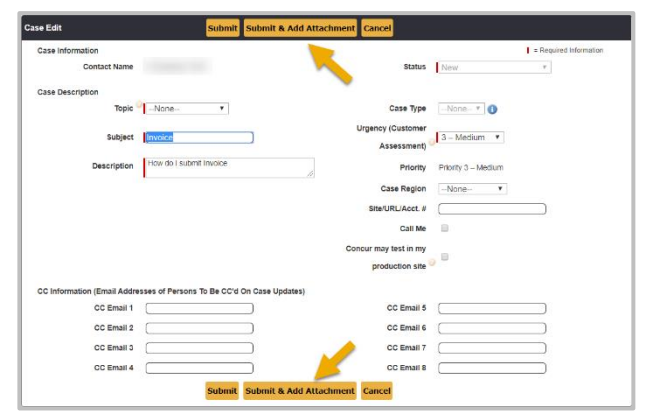

# View/Update a Case

End-users can view submitted cases via the My Cases section from the home page. To open an existing case, click the Case Number or Subject link.

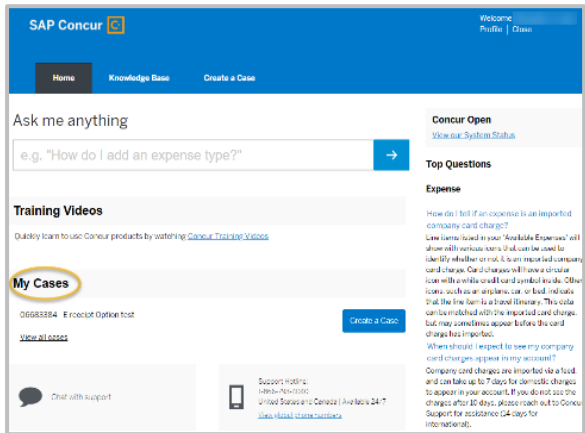

To update a case, click Add Comment in the Case Comments section. To close a case, click Close Case, select Close under Status, and click Submit.

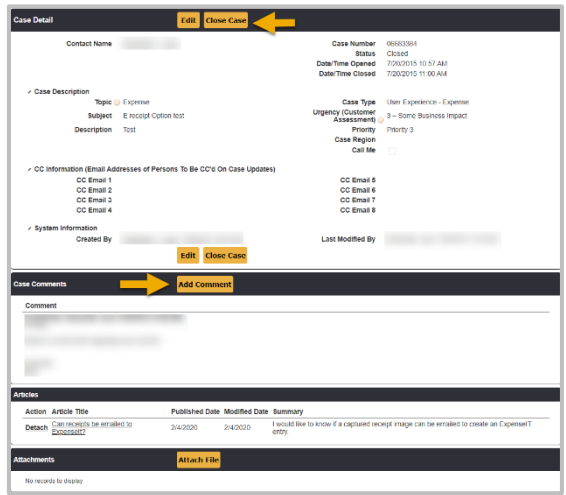

# Chat with Support

On the Support Portal home page, click Chat with support and select from options of Expense, Travel, or Invoice based on assistance needed. Once selected, click Chat Now, a dialog box will display while waiting for the session to initiate. USD Chat Support is available 24/7 in English.

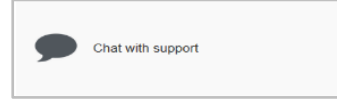

### Co-browse

SAP Concur USD also offers a Co-browse feature which is a secured screenshare application providing view-only access to your SAP Concur solution. To utilize this feature while either on chat or phone with USD:

- 1. In SAP Concur, navigate to Help>Co-browse.
- 2. Accept the privacy notification pop-up, this will generate a session code.
- 3. Provide the session code to USD.

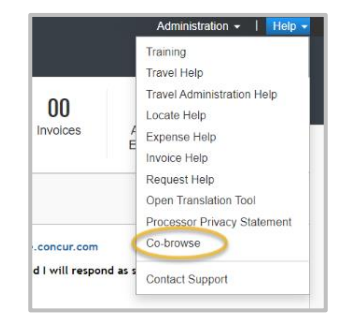

# Concur Open

[Concur Open,](https://open.concur.com/) our Service Status Dashboard, brings 24/7 visibility to the availability of SAP Concur services.

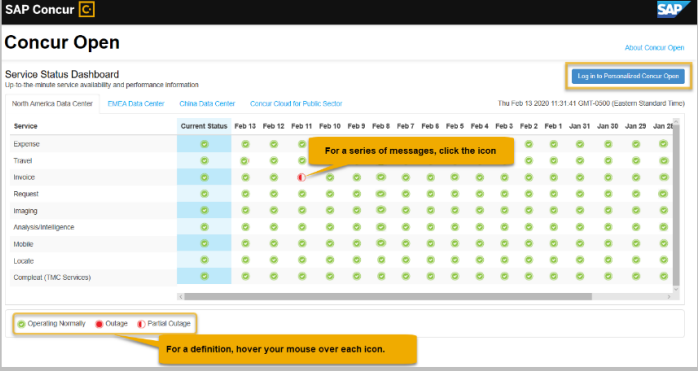

#### Personalized Concur Open

End-users can log in to a personalized view of their Service Status Dashboard.

To access Personalized Concur Open, log in using your existing SAP Concur credentials or e-mail address if using Single Sign-On (SSO) by following the steps below:

- 1. Navigate t[o Concur Open.](https://open.concur.com/)
- 2. Click Log in to Personalized Concur Open.
- 3. Select Username. Select Send a link to my e-mail<br>Or  $($  required for  $SCO$ (required for SSO users)
- a.) Enter SAP Concur username and click Continue.
- b.) Enter password and click Sign In.
- a.) Enter the e-mail address and click Continue.
- b.) From your e-mail, click Sign in with SAP Concur.

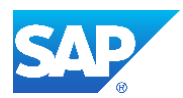

© 2020 SAP SE or an SAP affiliate company. All rights reserved.

No part of this publication may be reproduced or transmitted in any form or for any purpose without the express permission of SAP SE or an SAP affiliate company. These materials are provided for information only and are subject to change without notice. SAP or its affiliated companies shall not be liable for errors or omissions with respect to the materials. SAP and other SAP products and<br>services mentioned herein service names mentioned are the trademarks of their respective companies. Se[e www.sap.com/corporate-en/legal/copyright/index.epx](http://www.sap.com/corporate-en/legal/copyright/index.epx) for additional trademark information and notices.